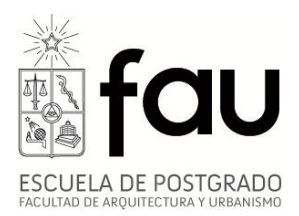

# **Instructivo Postulación en Línea Admisión 1er Semestre 2014 Escuela de Postgrado**

A partir del día 30 de octubre de 2013 se abre el período de postulación para el programa de Magíster en Urbanismo -año académico 2014-, mediante el sistema de postulación en línea. Las vacantes se encuentran sujetas a disponibilidad de cupo en los respectivos programas.

La Postulación en línea, al igual que todos los documentos adjuntos solicitados en ella, será un requisito indispensable para que el proceso de postulación se considere válido. Si bien usted puede guardar su postulación cuantas veces desee antes de enviarla, no olvide que debe tener a mano los siguientes documentos en formato PDF:

- 1. Copia Cedula de Identidad o Pasaporte (alumnos extranjeros).
- 2. Copia Simple Certificado de Título y/o Grado Académico.
- 3. Carta de motivación y experiencia laboral. Máximo de una (1) página

4. Fotografía digital en formato JPG, con un máximo 240 x 320 pixeles y mínimo 210 x 280, fondo color blanco o beige, 40 Kb.

5. Propuesta Proyecto de Grado. En un máximo de una (1) página, explique el tema de investigación o el proyecto a desarrollar para la obtención del título de Magíster en Urbanismo.

6. Declaración de Idioma/s. En ésta se debe declarar los idiomas –adicionales al españolque habla, lee y escribe, y el nivel de cada uno: excelente, bueno, regular.

7. Certificado del empleador, donde autoriza la participación del postulante en el Magíster en Urbanismo, con el compromiso horario que ello conlleva, además de indicar cargo y tiempo en la empresa. (Para aquellos postulantes que tienen un empleo fijo).

### Importante: todos los procesos deben a través de navegador Internet Explorer v.7 o superior

#### **Pasos a una postulación en línea exitosa:**

1. Obtener una cuenta pasaporte de la Universidad de Chile en la página web **www.pasaporte.uchile.cl** dentro de la sección "**crear cuenta de pasaporte**" y desde ahí seguir las instrucciones.

Si presenta problemas para la obtención de pasaporte, enviar requerimiento por mesa de ayuda www.mesadeayuda.uchile.cl o llamar al 2 9780911

2. Ingresar a sistema de postulación en línea [www.postulacion.uchile.cl](http://www.postulacion.uchile.cl/) Recuerde utilizar navegador **Internet Explorer v. 7 o superior**. Otros navegadores no son compatibles con la plataforma.

Nota: Es recomendable esperar 24 horas entre la generación de la Cuenta Uchile y el ingreso al Sistema de Postulación, para que sus datos se actualicen en el sistema.

3. Elegir opción "Ingreso Ficha Postulación", como muestra la imagen a continuación. Imagen N°1:

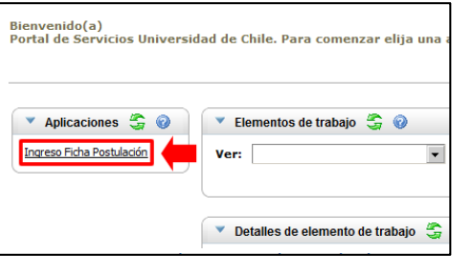

4. Para comenzar a llenar el formulario deberá elegir en Organismo la Facultad de Arquitectura y Urbanismo, y posteriormente, seleccionar el nombre del programa al cual desea postular.

5. Una vez seleccionado el programa de su interés, deberá completar los datos solicitados.

En algunos casos, en la sección "antecedentes personales", el campo "E-mail principal" aparece pre definido por defecto con una determinada dirección de correo electrónico. Se solicita encarecidamente verificar que coincida con su e-mail actual, o modificarlo en caso que corresponda, dado que todas las informaciones posteriores relacionadas con su postulación se entregarán por este medio.

6. Cada vez que ingrese un dato a alguna de la sección debe elegir la opción "agregar", para que este sea registrado en la ficha. Todos los documentos que se adjunten, deberán estar en formato PDF.

7. La fotografía digital deber ser en formato JPG de 240 x 320 pixeles o 210 x 280, fondo color blanco o beige, 40 Kb. El nombre del archivo debe ser su **Rut** sin punto ni guiones y extensión JPG, como se observa en el siguiente ejemplo: 131141112.jpg

8. Se solicitará adjuntar una **carta de declaración**. Ésta debe ser descargada en el mismo sitio de postulación en línea, en "descargar plantilla", y debe ser firmada y adjuntada. (Ver imagen N°2)

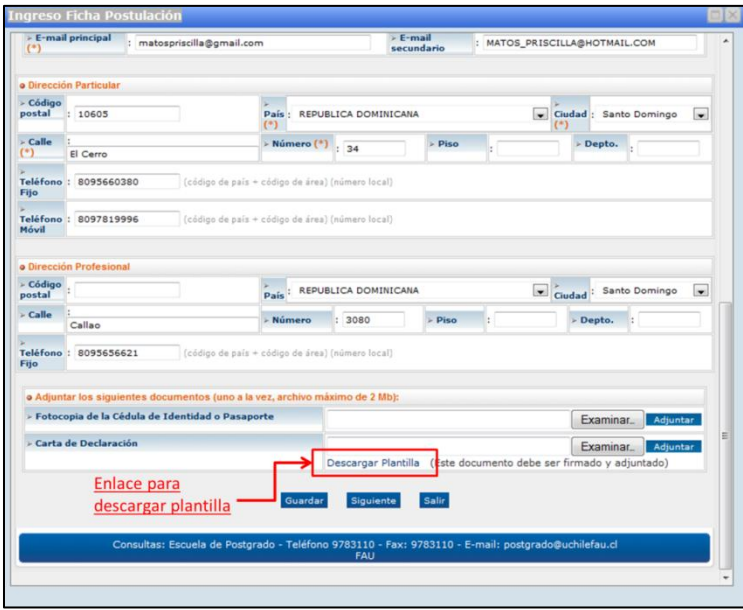

Imagen N°2:

9. Entre los documentos solicitados se requiere una **carta de motivación o intención**, en la cual se debe explicar brevemente por qué desea cursar el programa. Se recomienda incluir en su explicación las expectativas de desarrollo profesional que usted visualiza para los próximos años de su carrera. Adicionalmente, se solicita explicar brevemente la experiencia laboral adquirida al momento de postular al Magíster en Urbanismo.

10. En la sección de Antecedentes Académicos de la ficha de postulación se le solicitará seleccionar la Institución en la que realizó sus estudios. En caso de que el nombre de ésta no aparezca, debe elegir la opción "Otra Institución". (Ver imagen N°3)

Imagen N°3:

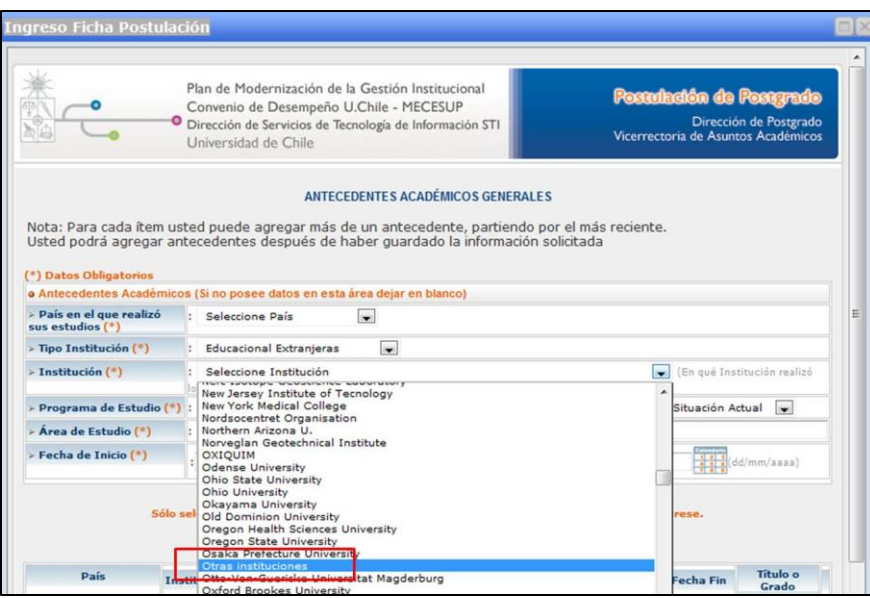

11. Luego de llenar el formulario de postulación, éste puede ser enviado inmediatamente, para lo cual debe seleccionar la opción "enviar" y posteriormente, confirmar el envío, o bien, puede guardar su formulario en forma temporal para su modificación y envío posterior. Tenga en consideración que **una vez que el formulario ha sido enviado en forma definitiva, no puede ser modificado** ni se puede enviar un segundo formulario a un mismo programa de postgrado.

12. Una vez que la postulación sea correctamente enviada por el postulante, deberá recibir un correo electrónico que el sistema de postulación envía desde "Ventanilla única UChile – Postulación postgrado", a través de la dirección [workflow@uchile.cl.](mailto:workflow@uchile.cl)

En este correo se le confirmará que su postulación ha sido recibida, se señalará el número de su ficha y un adjunto en PDF correspondiente a la ficha de postulación con los datos que fueron ingresados al sistema.

Nota: Para asegurar la entrega de estos emails en su correo, se sugiere agregar [workflow@uchile.cl](mailto:workflow@uchile.cl) y postgrado@uchilefau.cl a su libreta de direcciones de correo, y revisar la carpeta de correos no deseados.

13. En caso que nuestro personal administrativo detecte que su postulación está incompleta, este reenviará su ficha de postulación avisando vía correo electrónico de esta situación. El sistema abrirá nuevamente su postulación en línea, la cual quedará disponible para que usted realice las modificaciones necesarias, mediante el siguiente procedimiento:

1. Ingresar a la plataforma de postulación en [www.postulacion.uchile.cl](http://www.postulacion.uchile.cl/) 

2. Hacer clic en la casilla "Ver", y del listado que se desplegará, seleccionar la opción "Modificación Ficha". (Ver imagen N°4)

3. Aparecerá una fila con datos de su ficha de postulación. En ella, haga clic en la opción de color azul "Modificación Ficha", y de esa forma podrá ingresar a su ficha de postulación, corrigiendo o complementando la información o documento adjunto, según corresponda. (Ver imagen N°5)

4. Una vez modificada la ficha, recuerde enviar y posteriormente, confirmar el envío.

## Imagen N°4:

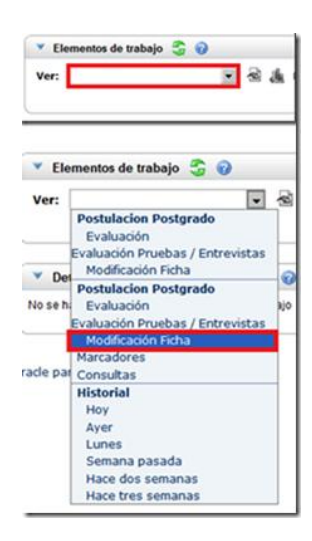

# Imagen N°5:

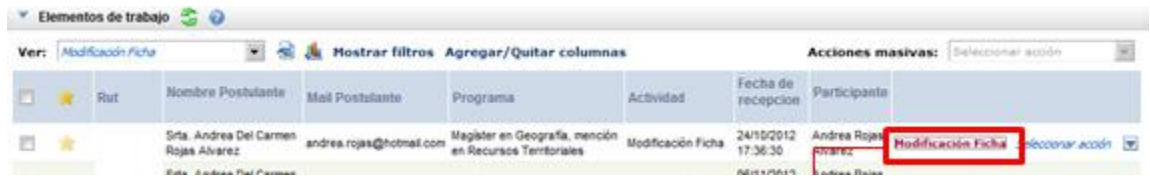

14. Nuestros programas de Magíster y Cursos de Especialización de Postítulo requieren una entrevista personal, cuya fecha y hora le serán informadas vía correo electrónico. Los programas de Diplomas de Postítulo no requieren entrevista, a excepción de Diseño Editorial y Estética del Diseño, que sí consideren entrevista en su proceso de selección.

15. La posterior resolución sobre su aceptación o rechazo al programa, le serán comunicadas vía correo electrónico.

16. No existe arancel de postulación

17. En caso de consulta, no dude en contactarnos:

Escuela de Postgrado Facultad de Arquitectura y Urbanismo Teléfonos: +56 2 29783110 / +56 2 29783154 Correo electrónico: postgrado@uchilefau.cl Dirección: Portugal #84, Primer Piso, Bloque A. Santiago Centro, Santiago